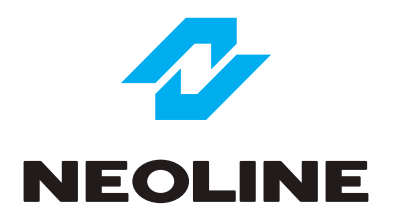

# NEOLINE G-TECH X32/X34 АВТОМОБИЛЬНЫЙ ВИДЕОРЕГИСТРАТОР

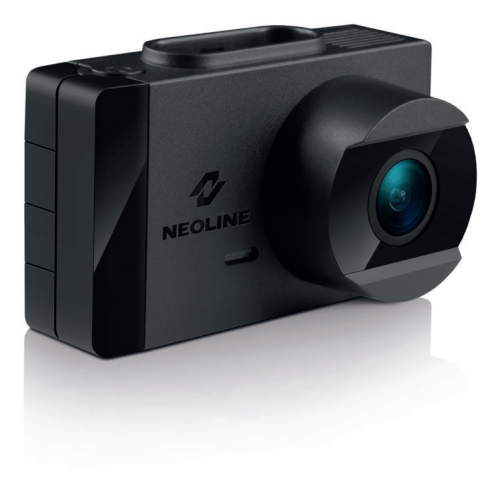

# **Руководство пользователя**

# **Уважаемый покупатель!**

Благодарим за то, что Вы приобрели видеорегистратор Neoline G-Tech X32/X34. Внимательно и до конца прочитайте данное руководство, чтобы правильно использовать устройство и продлить срок его службы. Сохраните руководство пользователя, чтобы обратиться к нему, если в будущем возникнет такая необходимость.

Согласно Федеральному закону от 26 апреля 2016 г. N 114-ФЗ "О внесении изменения в статью 26.7 Кодекса Российской Федерации об административных правонарушениях в части обязательности отнесения материалов фото- и киносъемки, звуко- и видеозаписи к доказательствам по делу об административном правонарушении" данные видеорегистратора ОТНОСЯТСЯ к доказательствам при рассмотрении административных правонарушений.

# **Содержание**

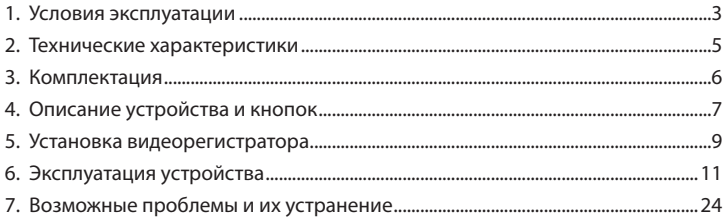

#### **1. Условия эксплуатации**

• Ознакомьтесь с условиями гарантийного обслуживания.

В случае некорректной работы устройства, перед обращением в сервисный центр / к продавцу / к уполномоченной организации, необходимо самостоятельно осуществить обновление программного обеспечения (прошивку) устройства. Получить (скачать) последнюю версию программного обеспечения можно в сети "Интернет", по адресу: http://neoline.ru/obnovleniya/

Инструкции по обновлению получить можно по указанному выше адресу. При возникновении затруднений в процессе обновления программного обеспечения необходимо связаться со службой поддержки по телефонам, указанным на сайте компании. Адрес в сети "Интернет": http://neoline.ru/support/

• Не устанавливайте и не извлекайте карту памяти при включенном видеорегистраторе. В противном случае возможно повреждение устройства и записанных видеофайлов.

• Используйте только высококачественные microSD карты не ниже 10 класса с поддержкой протокола UHS-I…UHS-III,чтобы избежать провалов записи и задержки изображения.

• Устройство должно использоваться только с аксессуарами из комплекта поставки. Компания Neoline не несет ответственности за возможные повреждения изделия в случае применения аксессуаров сторонних производителей.

• Не подвергайте изделие воздействию огня или влаги, воздействию химически активных веществ (бензина, растворителя, реагентов и т. д.).

• Запрещается разбирать или модифицировать изделие.

• Компания Neoline не несет ответственности за потерю данных и / или ущерб, прямой либо косвенный, причиненный пользователю либо третьей стороне неверным использованием устройства, либо программного обеспечения, неверной установкой, использованием не входящих в комплект аксессуаров.

**ВНИМАНИЕ!** В некоторых автомобилях питание на розетку 12/24В подается и при выключенном зажигании. Во избежание разрядки аккумулятора рекомендуется отключать устройство от сети автомобиля.

• Производите форматирование microSD карты не реже одного раза в два месяца, чтобы избежать повреждения ее файловой системы.

• Соблюдайте температурные условия хранения и эксплуатации (см. технические характеристики). Не допускайте долговременного пребывания устройства на солнце.

• Данное устройство предназначено для использования с прозрачным ветровым стеклом или светлой теплозащитной пленкой для стекол. Качество видеозаписи снизится в случае установки устройства на тонированное стекло или стекло с темной теплозащитной пленкой.

• Устанавливайте камеру таким образом, чтобы получить максимальное поле обзора. ЗАПРЕЩАЕТСЯ устанавливать камеру в место, где устройство может закрывать обзор и снизить безопасность управления транспортным средством. Ни компания Neoline, ни авторизованные партнеры компании НЕ несут ответственности за какие-либо повреждения или потерю данных вследствие несоответствующей установки держателя.

• По соображениям техники безопасности при вождении транспортных средств, а также в соответствии с местным законодательством не производите манипуляций с устройством при управлении автомобилем.

• Перед использованием устройства установите корректные дату и время.

• Нагрев корпуса в режиме работы является нормальным явлением.

• Будьте осторожны при эксплуатации - не допускайте падения или сдавливания видеорегистратора.

Перед началом использования системы предполагается, что вы согласны с положениями, приведенными выше.

Производитель оставляет за собой право на внесение изменений в комплектацию, техническое и программное обеспечение устройства без предварительного уведомления.

Перед началом использования системы предполагается, что вы согласны с положениями, приведенными выше.

Данное руководство пользователя действительно на момент печати. Актуальную версию инструкции вы найдете на сайте www.neoline.ru в карточке соответствующего товара в разделе "Скачать".

4

#### **2. Технические характеристики:**

- Разрешение видео: FuII HD 1920\*1080 (30 к/с) макс.
- Угол обзора: 140°
- Размер экрана: 2.45 дюйма
- Формат записи видео: MOV (H.264)
- Встроенный суперконденсатор\*
- Встроенный микрофон/динамик
- Датчик движения
- G-ceнcop
- Циклическая запись: 1/3/5 мин
- Непрерывная запись
- Автовключение
- Штамп дата/время
- Штамп гос. номера
- MicroSD 8ГБ 64ГБ (G-Tech X32) (Class 10)

8ГБ - 32ГБ (G-Tech X34) (Class 10)

- Температура хранения -20° до +70°
- Рабочая температура -10° до +40°
- Входное напряжение: DC 5B, 1A (разъем Type-C)
- Входное напряжение ЗУ: DC 12-24B
- Размеры: 76 х 46 х 40 мм
- Вес: 61 г

\*Видеорегистратор разработан для эксплуатации в широком диапазоне температур. Конденсатор, в отличие от аккумулятора, более долговечен и способен эффективнее работать при низких и высоких температурах окружающей среды.

Данное руководство пользователя действительно на момент печати. Актуальную версию инструкции вы найдете на сайте www.neoline.ru в карточке соответствующего товара в разделе "Скачать".

# **3. Комплектация**

- Видеорегистратор Neoline G-Tech X32/X34
- Магнитное крепление
- Автомобильное зарядное устройство
- Руководство пользователя
- Гарантийный талон

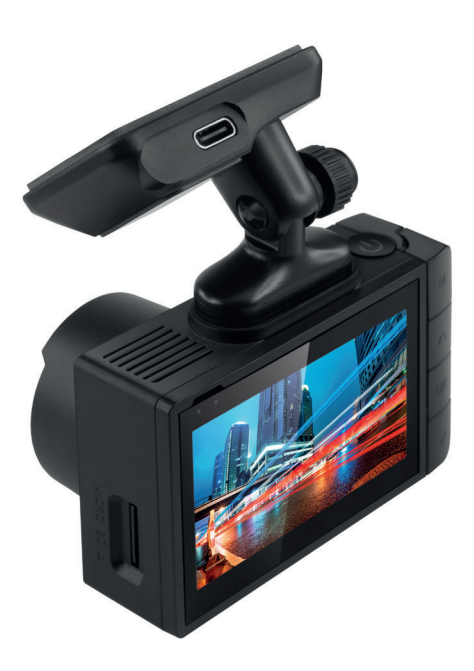

# **4. Описание устройства и кнопок**

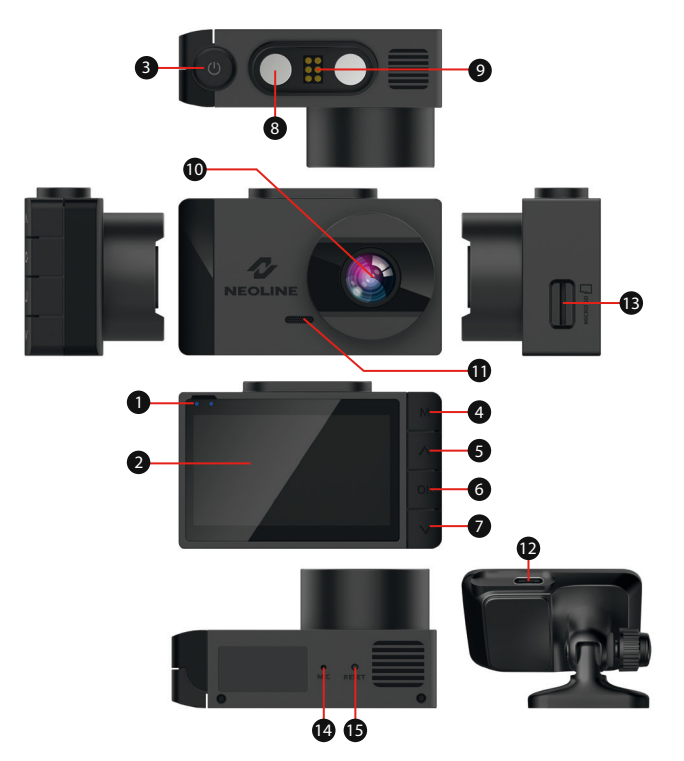

- 1. Индикатор работы
- 2. Дисплей
- 3. Кнопка Включение/ Выключение
- 4. Кнопка Меню
- 5. Кнопка Вверх/Заблокировать
- 6. Кнопка Подтверждение
- 7. Кнопка Вниз/
- Включения записи звука
- 8. Магнит
- 9. Контактная площадка
- 10. Объектив
- 11. Динамик
- 12. Разъем Type-C
- 13. Слот карты памяти
- 14. Микрофон
- 15. Кнопка перезагрузки

## **Описание кнопок**

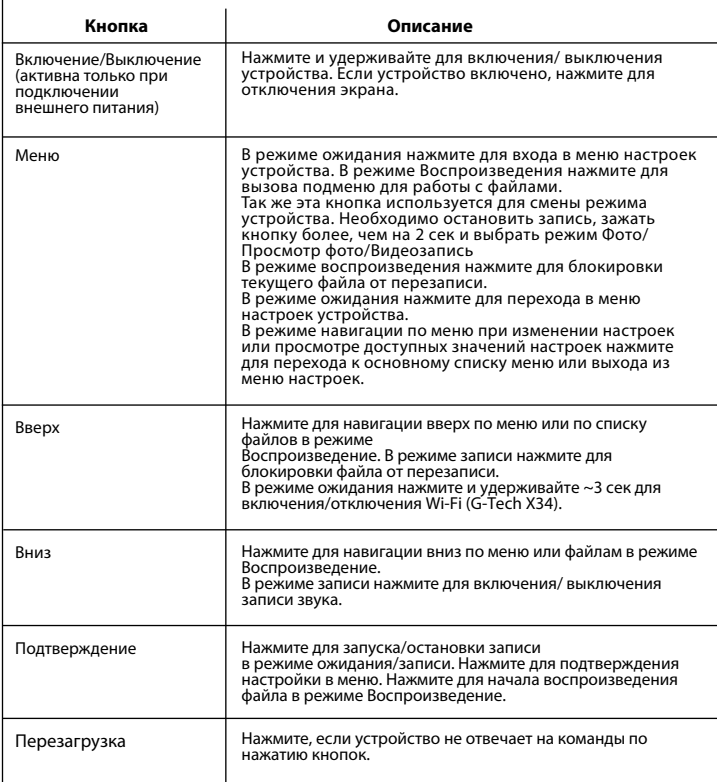

# **Описание работы индикатора**

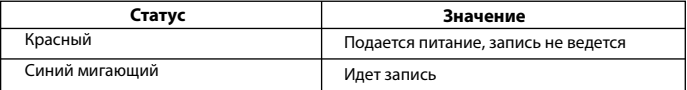

# **5. Установка видеорегистратора**

## **Установка на лобовое стекло**

Заранее определите место установки видеорегистратора в автомобиле.

- Установите держатель на устройство

- Определившись с наилучшим расположением регистратора на лобовом стекле, приклейте крепеж к стеклу автомобиля.

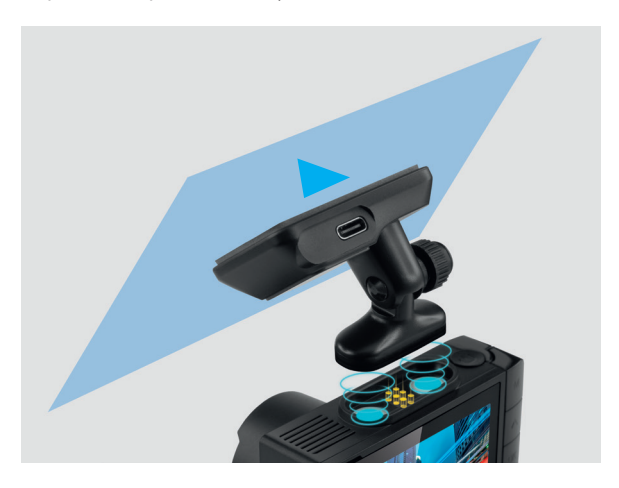

#### **Регулировка положения устройства**

- Ослабьте ручку для поворота устройства по вертикали.

- Отрегулируйте угол обзора, поворачивая объектив в нужную сторону (направо-налево, вверх-вниз). Установите объектив таким образом, чтобы камера захватывала изображение в пропорции "40% небо/ 60% дорога" для достижения наилучшего результата съемки.

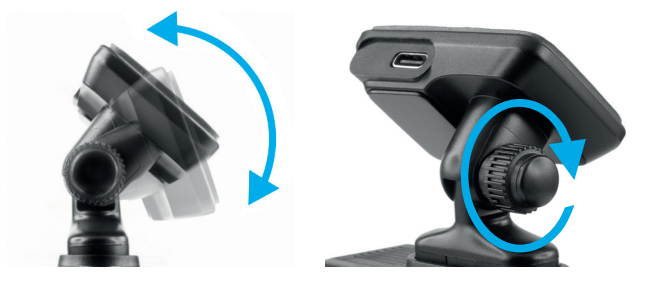

Затем затяните ручку, чтобы надежно зафиксировать регистратор.

## **Подключение питания**

Для питания устройства и зарядки батареи используйте только прилагаемый в комплекте адаптер питания. Подключите зарядное устройство к видеорегистратору, затем подключите штекер зарядного устройства в прикуриватель/розетку автомобиля.

После запуска двигателя автомобиля устройство автоматически включится.

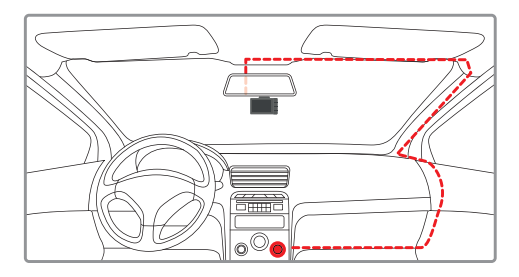

# **Примечание.**

 Для оптимального обзора устройство следует устанавливать рядом с зеркалом заднего вида по центру и вверху лобового стекла. Установите объектив таким образом, чтобы камера захватывала изображение в пропорции "40% небо/ 60% дорога" для достижения наилучшего результата съемки.

# **6. Эксплуатация устройства**

А. Вставьте карту microSD в слот для карты памяти.

Перед установкой карты памяти выключите устройство, вставьте карту памяти до полной фиксацииИзвлечение карты:

Установка карты: Разверните microSD карту к слоту, как показано на рисунке и вставьте до щелчка.

Извлечение карты: Осторожно нажмите на карту и затем извлеките ее из слота.

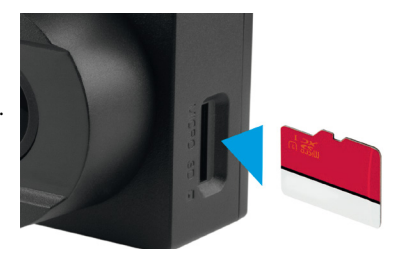

**ВНИМАНИЕ!**Попытка вставить карту памяти не той стороной может привести к повреждению устройства и непосредственно самой карты памяти. Убедитесь, что карта памяти находится в правильном положении. Не прикладывайте чрезмерное усилие при установке карты памяти.

**Предупреждение:** Не прикладывайте чрезмерное усилие при установке карты памяти, во избежание повреждения устройства. Для установки карты памяти вставьте microSD карту в слот до фиксации (до щелчка), если это необходимо, используйте иглу для досылки карты. Чтобы извлечь карту памяти, нажмите на карту до щелчка и извлеките карту из слота, если это необходимо, используйте иглу для установки карты.

# **Включение и выключение устройства Автоматическое включение/выключение**

После включения зажигания автомобиля устройство автоматически включается и активируется видеозапись.

#### **Включение/выключение и сброс вручную**

Для включения устройства вручную нажмите кнопку питания.

Для выключения устройства нажмите и удерживайте ~3 секунды кнопку питания.

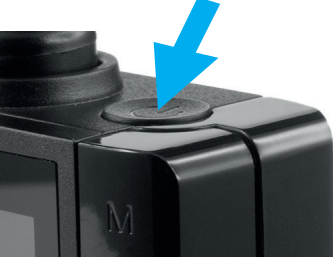

#### **Циклическая запись**

1) Вставьте карту microSD в слот для карты памяти и режим Циклической записи будет автоматически включен.

2)Длительность видеозаписей может быть 1/3/5 минуты. Рекомендуется выставить в настройках цикл на 3 минуты.

3) Когда на карте памяти не останется места для записи новых видеозаписей, устройство автоматически заменит ими старые видеофайлы, кроме файлов, защищенных от удаления.

4) Видеозаписи, сняты в режиме Циклической записи хранятся на карте памяти с названием VID\_\*\*\*\*\*.MOV

#### **Экстренная запись**

Предназначена для защиты текущего видеофайла от перезаписи и удаления. Для того чтобы защитить текущий видеофайл, нажмите на кнопку Вверх, при этом записываемый видеофайл будут помечен специальной меткой, которая запретит устройству удалять и перезаписывать этот файл. На экране отобразится соответствующий значок Экстренная запись автоматически включается при срабатывании G-сенсора (резкое ускорение, торможение) или столкновении. Экстренная запись автоматически блокируется во избежание стирания во время циклической записи. Файлы, защищенные от перезаписи, хранятся на карте памяти с названием SOS\_\*\*\*\*\*\*\*.MOV

# **Датчик движения**

При активации данной функции видеорегистратор во включенном состоянии начинает запись при обнаружении движения в зоне видимости объектива.

**ВНИМАНИЕ!** В данном режиме устройство находится во включенном состоянии и потребляет энергию автомобильного аккумулятора в обычном режиме.

# **Обновление прошивки**

1) Скачайте файл с прошивкой с официального сайта , извлеките файл(-ы)

2) Отформатируйте карту памяти и перенесите разархивированный файл на карту памяти microSD.

3) Вставьте карту памяти со скаченным файлом в слот видеорегистратора.

4) Подключите устройство к источнику питания и включите его.

Световой индикатор будет мигать, пока файл прошивки загружается на устройстве. На экране отобразится графика процесса обновления.

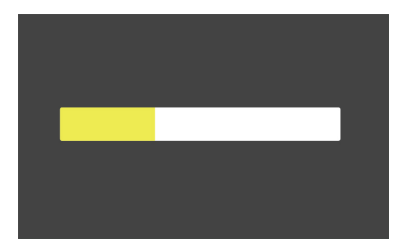

6) По завершению процесса устройство автоматически перезагрузится. При включении устройство предложит отформатировать карту памяти, чтобы удалить файлы прошивки с карты памяти.

7) Проверьте в меню настроек, нужная ли версия прошивки отображена. 8) Отформатируйте карту памяти через меню видеорегистратора, если вы отменили форматирование после этапа обновления и перезагрузки устройства.

**ВНИМАНИЕ!** Не отключайте питание видеорегистратора и не извлекайте карту памяти во время обновления прошивки.

#### **Воспроизведение/удаление файлов Воспроизведение**

- В режиме ожидания зажмите кнопку Mеню на 2 сек.

- Выберите файл для просмотра, используя кнопки Вверх/Вниз и Подтверждение.

- Используя кнопки Вверх/Вниз выберите необходимый для просмотра файла и нажмите кнопку Подтверждение для начала воспроизведения.

#### **Удаление**

- Нажмите кнопку Меню для входа в подменю.

- Кнопками Вверх/Вниз выберите пункт "Удалить" и нажмите кнопку Подтверждение.

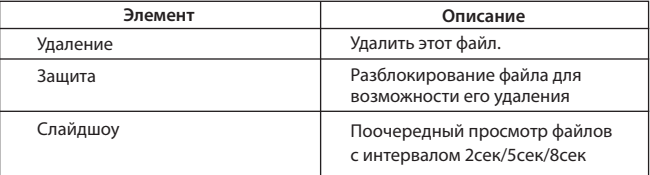

- Нажмите кнопку для подтверждения операции удаления.

#### **Примечание.**

Удаленные файлы восстановить нельзя. Перед удалением создайте резервные копии файлов, если это необходимо. Для удаления заблокированных файлов используйте функции подменю "Защита" для разблокирования файлов (режим Воспроизведение), либо отформатируйте карту памяти.

#### **Элементы меню**

#### **Настройки Видео**

- Разрешение: 1080FHD / 720P
- Циклическая запись: 1 мин/3 мин/5 мин
- Экспозиция: от -3 до +3 с шагом 1
- Датчик движения: Выкл/Вкл
- Запись звука: Выкл/Вкл
- Штамп даты: Выкл/Вкл
- Чувствительность G-сенсора: Выкл/Низкий/Средний/Высокий
- Гос.номер: Выкл/Вкл (введите штамп гос. номера автомобиля,

используя цифры и буквы латинского алфавита)

#### **Основные настройки**

- Автоотключение дисплея: Выкл/7сек/30 сек/1 мин/2 мин

- Автоматическое отключение: Выкл/1 мин/3 мин/5 мин (время отключения устройства в режиме ожидания)

- Частота мерцания света 50Hz/ 60Hz
- Звук кнопок: Выкл/Вкл
- Язык: Русский/Английский/Французский/Немецкий/Итальянский/

Испанский/Чешский/Польский/Венгерский/Румынский/

- Дата/Время (введите текущую дату и время, используя кнопки Вверх/Вних и Подтверждение)

- Форматировать (используйте для форматирования карты памяти, следуя указаниям на дисплее)

**ВНИМАНИЕ!** Перед форматированием сохраните нужные файлы на компьютер. После форматирования карты памяти файлы не подлежат восстановлению.

- Сброс настроек (используйте для применения заводских настроек, следуя указаниям на дисплее)

- Версия прошивки (используйте для проверки версии прошивки устройства) Настройки в режиме ФОТО – для перехода в режим ФОТО необходимо остановить запись, зажать кнопку М (кнопку меню) на 2 сек.

- Режим фото: одиночная съемка/Задержка 2 сек/ Задержка 5 сек/ Задержка 10 сек
- Разрешение: VGA/1.3M/2 M /3 M /5 M /8M/10M/12М
- Непрерывная съемка: Вкл/Выкл
- Качество: Отличное/Нормальное/Экономичное
- Резкость: Сильно/Нормальное/Мягко
- Баланс белого: Авто/Дневной свет/Облачно/Лампа накаливания/ Люминесцентный
- Цвет: Нормальный/Черно-белый/Сепия
- ISO: Авто/100/200/400
- Экспозиция: от -3 до +3 с шагом 1
- Стабилизация: Вкл/Выкл
- Штамп даты: Вкл/Выкл

# **Использование приложения G-Tech X34 на примере OC Android**

# **Подключение**

- Скачайте и установите приложение Neoline OnAir
- Убедитесь, что видеорегистратор включен
- Нажмите и удерживайте в течение 3 секунд кнопку активации Wi-Fi на видеорегистраторе. При активации Wi-Fi на дисплее видеорегистратора отобразится название устройства и базовый пароль для подключения.

- В настройках Wi-Fi вашего смартфона подключитесь к видеорегистратору, выбрав соответствующую сеть с названием устройства

# **- Запустите приложение**

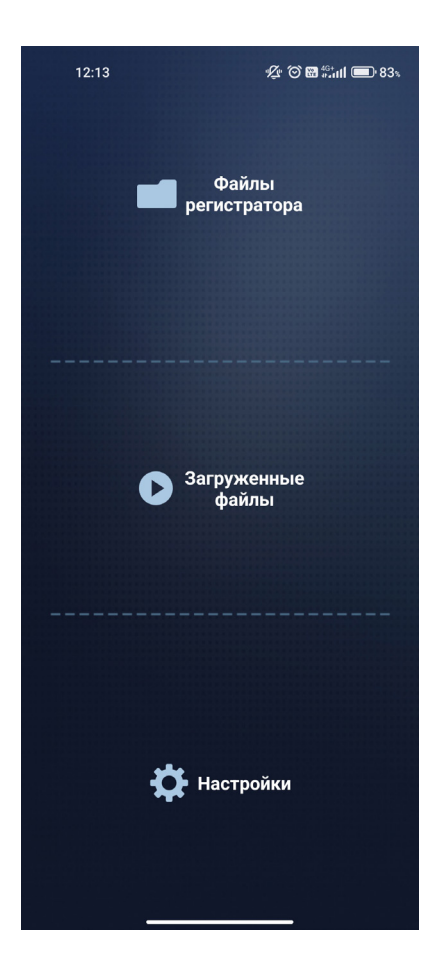

# **Элементы меню приложения**

# **Файлы регистратора**

В данном окне доступен список файлов, записанных на карту памяти видеорегистратора. Внимание! При входе в меню просмотра файлов запись останавливается.

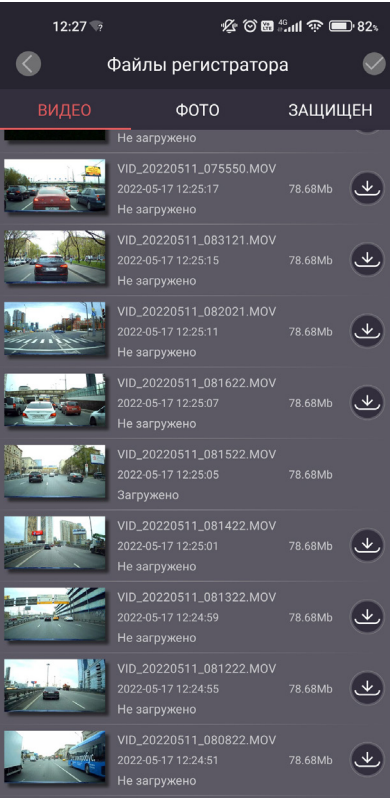

Пользователю доступны 3 вкладки:

**Видео** – вкладка предназначена для выбора нужных файлов из скачивания в память смартфона. Для скачивания нажмите значок **[30]** напротив файла. При нажатии на В правом верхнем углу можно выбрать те файлы, которые нужно скачать или удалить. Отметив нужные файлы, нажмите на على чтобы скачать файлы, либо на  $\widehat{m}$  чтобы их удалить с карты памяти.

**Изображение** – вкладка предназначена для скачивания изображений в память телефона.

**Заблокированные** - вкладка предназначена для скачивания файлов, заблокированных по датчику удара или по нажатию кнопки блокирования записи.

# **Загруженные файлы**

В данном окне доступен список файлов, загруженных из приложения в память вашего смартфона. Вкладки и действия аналогичны окну Файлы регистратора. При нажатии на файл из списка загруженных пользователь может:

- просмотреть файл

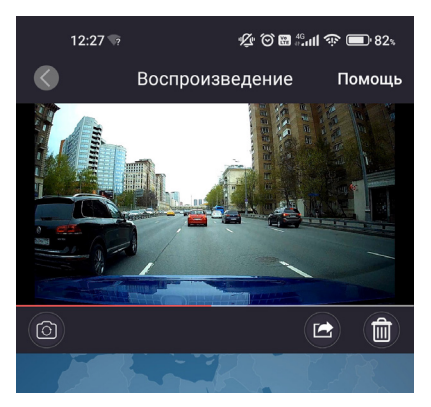

#### - сделать скриншот текущего кадра

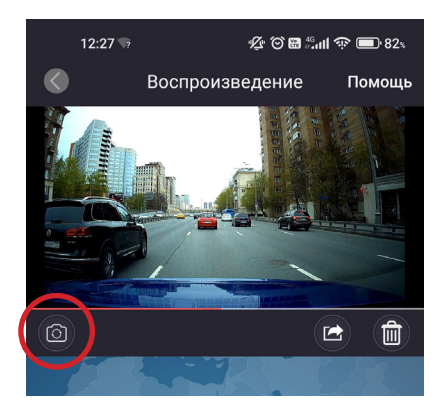

# - переслать файл

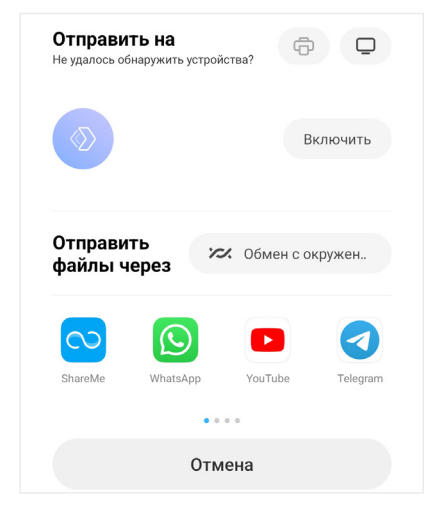

# - удалить файл

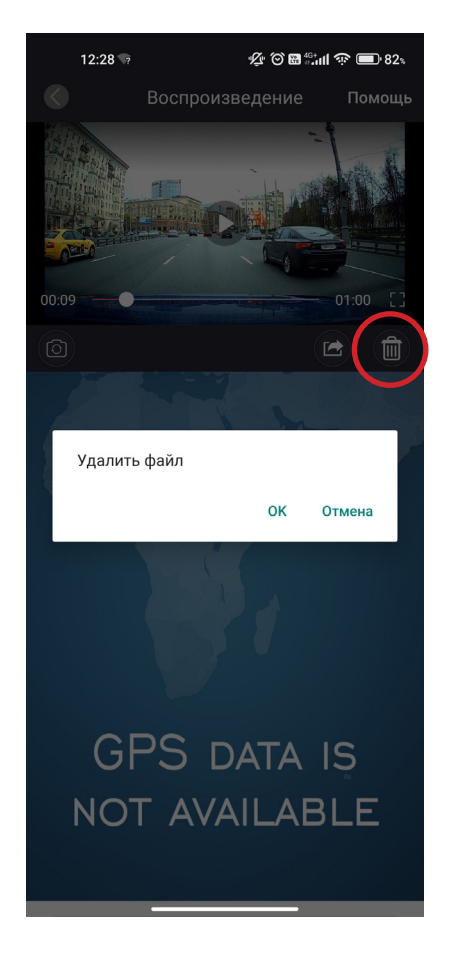

# **Настройки**

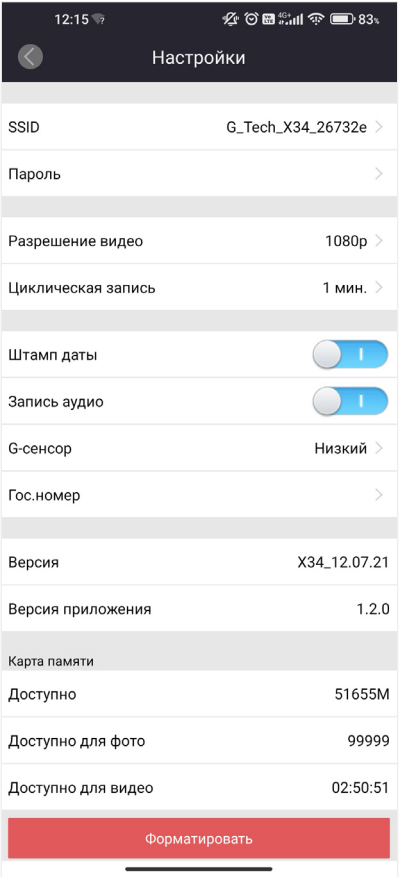

**ВНИМАНИЕ!** При внесении изменений в настройки внимательно следуйте указаниям всплывающих подсказок

- SSID - настройка позволяет изменить название сети видеорегистратора **ВНИМАНИЕ!** Допускается ввод только латинских букв, цифр и нижнего подчеркивания.

- Пароль – настройка позволяет изменить пароль для подключения к сети видеорегистратора

- Разрешение видео – выберите нужное вам разрешение видеосъемки

- Циклическая запись – выберите нужную длину файлов

- Штамп даты – настройка позволяет включить/выключить отображение штампы даты на видео

- Запись аудио – настройка позволяет включить/выключить запись звука при видеосъемке

- G-сенсор – настройка позволяет выключить датчик удара, либо

установить значение чувствительности датчика удара

- Гос.номер – настройка позволяет ввести гос.номер автомобиля (не более 9 символов)

**ВНИМАНИЕ!** Допускается ввод только латинских букв и цифр.

- Версия – указана версия прошивки устройства.

- App version – указана версия приложения

- Карта памяти – блок информации о доступном объеме карты памяти

- Форматировать – настройка позволяет отформатировать карту памяти.

**ВНИМАНИЕ!** Перед форматированием убедитесь, что нужные вам файлы сохранены в памяти смартфона.

- Заводские настройки – настройка позволяет сбросить устройство до заводских установок.

# **7. Возможные проблемы и их устранение**

Если при соблюдении условий эксплуатации, в устройстве возникли проблемы, используйте этот раздел для их разрешения.

# **- Невозможно фотографировать и записывать видео.**

Проверьте, есть ли достаточно свободного места на microSD карте, а также, не заблокирована ли она.

# **- Самопроизвольная остановка в процессе записи.**

По причине большого объема видеофайлов, используйте только высокоскоростные microSD карты не ниже 10 класса проверенных производителей.

# **- При попытке просмотреть/ воспроизвести фото-видео файл, на дисплее появляется надпись «неверный файл».**

Незаконченная запись в файл по причине ошибки файловой системы на microSD карте. Попытайтесь восстановить файл программами. Отформатируйте microSD карту.

# **- Размытое изображение.**

Проверьте, нет ли на объективе грязи, отпечатков пальцев. Если есть, протрите объектив мягкой тканью перед работой (рекомендуется использовать специальные средства по уходу за оптикой, чтобы не повредить поверхность линзы объектива).

# **- Затемненное изображение при фотографировании неба или**

**воды.** Если в сцене присутствует большой контраст, это будет влиять на экспозицию. Измените настройки значения экспозиции в меню.

# **- Зависание (нет изображения на дисплее, не реагирует на нажатия кнопок).**

Нажмите кнопку RESET для принудительной перезагрузки устройства.